## ์ คู่มือการให้บริการหรือแนวทางการให้บริการสำหรับผู้รับบริการหรือผู้มาติดต่อ

## **(1) ชื่องาน**: ขอสร้าง/เปลี่ยนแปลงข้อมูลหลักพัสดุ

การสร้างและเปลี่ยนแปลงข้อมูลหลักพัสดุเป็นการบริการเพื่อให้คณะ/ส่วนงานต่างๆ เพื่อทำการจัดซื้อจัด จ้างในระบบ SWU-ERP

## **(2) วิธีการขั้นตอนการให้บริการ**

2.1 หน่วยงานสามารถ ดาวน์โหลด แบบฟอร์มขอสร้าง/เปลี่ยนแปลงข้อมูลหลักพัสดุได้ที่ หน้าเว็บไซต์ฝ่าย บริหารข้อมูลทรัพยากร Link: [http](http://erp.op.swu.ac.th/)://erp.op.swu.ac.th ไปที่เมนู"เผยแพร่" เลือกเมนูย่อย "คู่มือ เครื่องมือ และมาตรฐาน"

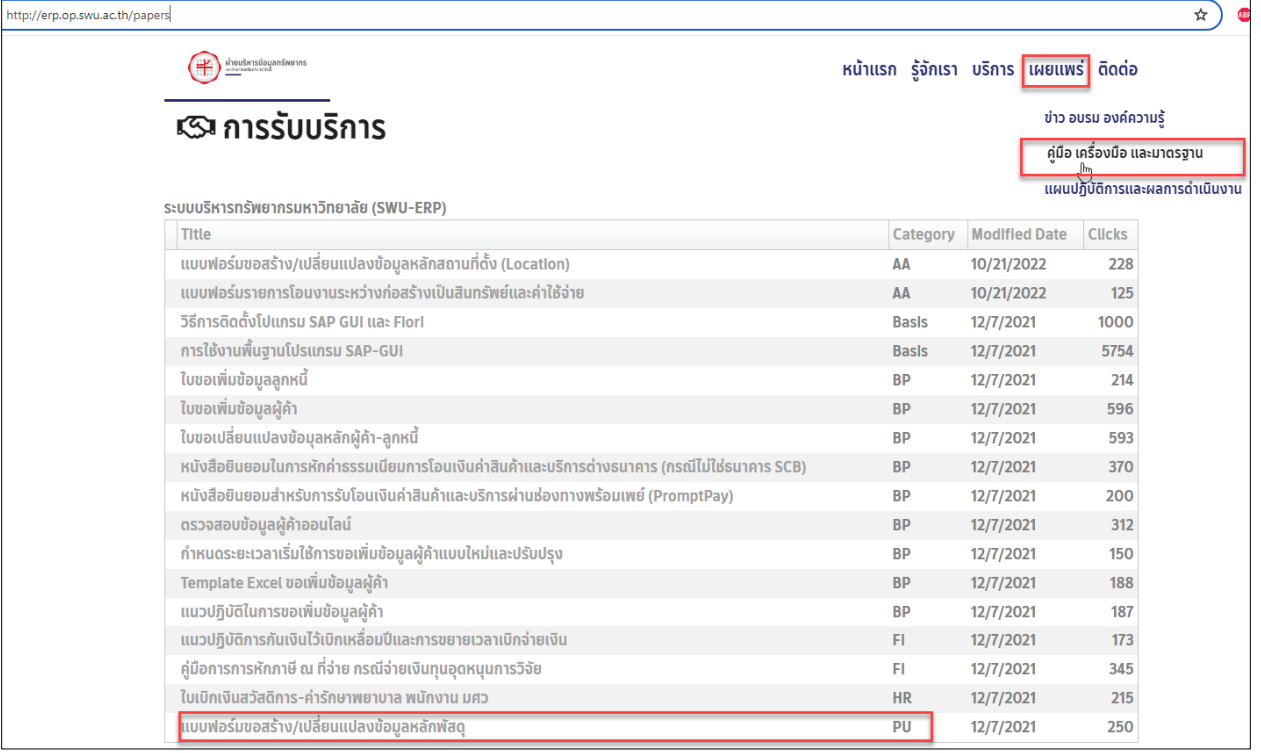

2.2 ดาวน์โหลดชื่อ "แบบฟอร์มขอสร้าง/เปลี่ยนแปลงข้อมูลหลักพัสดุ" ดังรูป

**รูปที่1 แสดงหน้าเว็บไซต์ส าหรับดาวโหลดแบบฟอร์มขอสร้าง/เปลี่ยนแปลงข้อมูลหลักพัสดุ**

2.3 หน่วยงานกรอกข้อมูลที่ต้องการให้เรียบร้อย ส่งแบบฟอร์มขอสร้าง/เปลี่ยนแปลงข้อมูลหลักพัสดุที่ กรอกข้อมูลเรียบร้อย มาที่ Email: [erp@g](mailto:erp@g.swu.ac.th).swu.ac.th

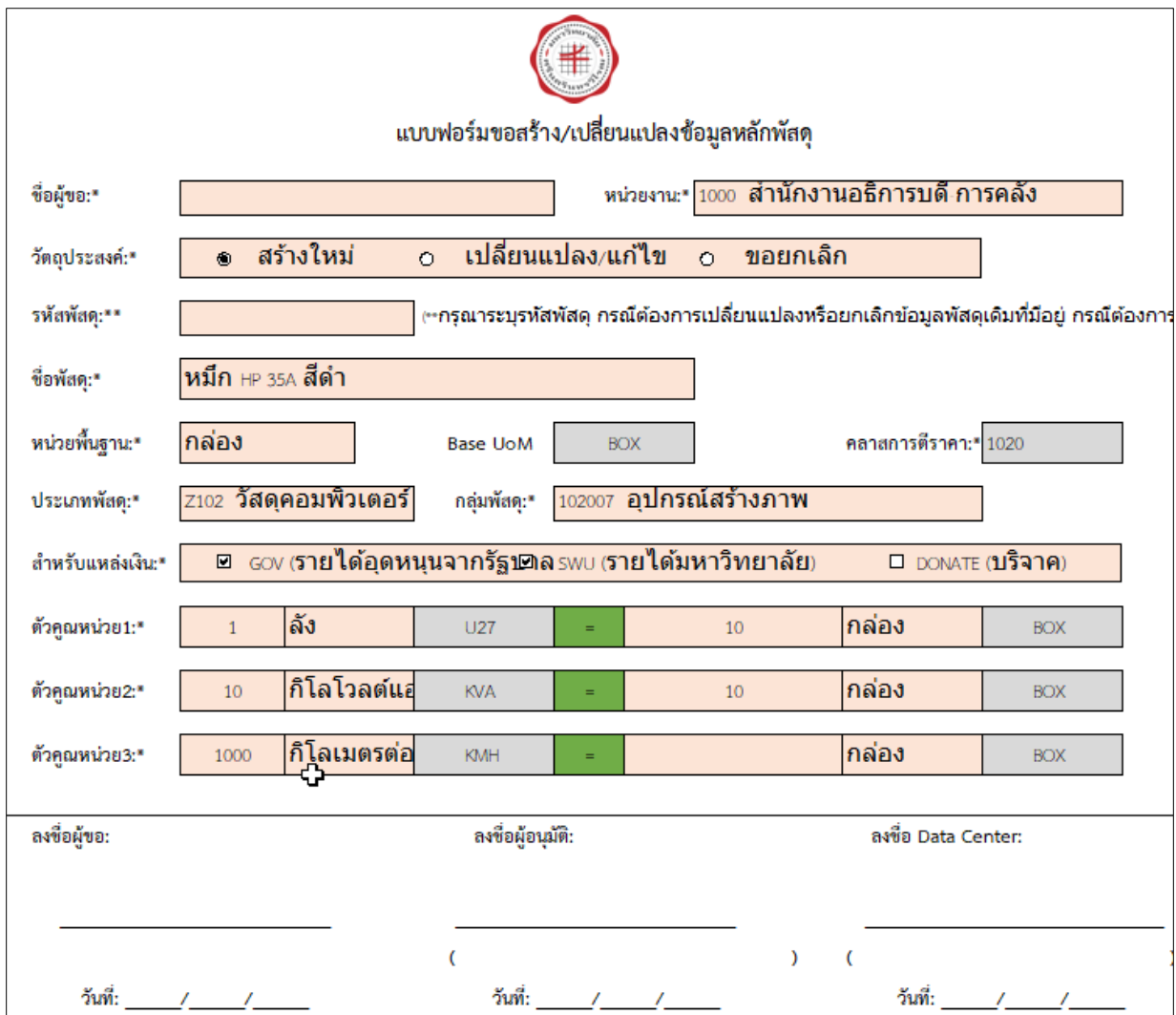

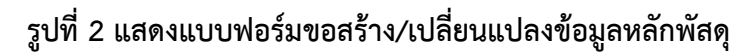

2.4 เจ้าหน้าที่ฝ่ายบริหารข้อมูลทำการตรวจสอบข้อมูลที่หน่วยงานส่งมาก่อนดำเนินการสร้าง/การ เปลี่ยนแปลงข้อมูลหลักพัสดุในระบบ SWU-ERP ตรวจสอบข้อมูลดังนี้

1. เจ้าหน้าที่ฝ่ายบริหารข้อมูลตรวจสอบรหัสพัสดุ ในระบบ SWU-ERP โดยใช้T-Code: MM03

2. กรณีมีรหัสพัสดุอยู่แล้วต้องการแก้ไข เจ้าหน้าที่ฝ่ายบริหารข้อมูลจะแก้ไขรหัสพัสดุใหม่ในระบบ SWU-ERP โดยใช้ T-Code: MM02

3. กรณีที่ยังไม่มีรหัสพัสดุ รายการที่หน่วยงานแจ้งมา เจ้าหน้าที่ฝ่ายบริหารข้อมูลสร้างข้อมูลในระบบ SWU-ERP โดยใช้T-Code: MM01

2.5 เจ้าหน้าที่ฝ่ายบริหารข้อมูลทรัพยากรดำเนินการสร้าง/เปลี่ยนแปลงข้อมูลหลักพัสดุใน ระบบ SWU-ERP ให้เรียบร้อย และตอบอีเมลกลับไปยังหน่วยงานต่อไป

## **(3) ระยะเวลาแต่ละขั้นตอน**

แต่ละขั้นตอน 3 – 5 นาที

ใช้เวลาต่อแบบฟอร์ม ประมาณ 30 นาที ถึง 1 วัน ขึ้นอยู่กับจำนวนรายการที่หน่วยงานส่งมาตาม แบบฟอร์ม

**(4) ช่องทางให้บริการ**: Email: [erp@g](mailto:erp@g.swu.ac.th).swu.ac.th และสามารถสอบถามรายละเอียดเพิ่มเติมที่

นางสาวญาดา คนสูงดี โทร 12745

นางสาวขนิษฐา แสงอ่อน โทร 12743

- **(5) ค่าธรรมเนียม**: ไม่มีค่าธรรมเนียม
- **(6) กฎหมายที่เกี่ยวข้อง**: ไม่มี